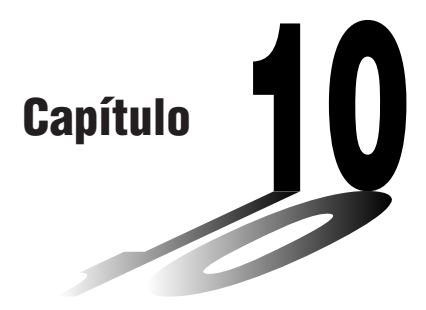

# **Programoteca**

- **1 Análise de factor primo**
- **2 Máximo divisor comum**
- **3 Valor do teste** *t*
- **4 Círculo e tangentes**
- **5 Rotação duma figura**

### **Antes de utilizar a Programoteca**

- Não se esqueça de verificar quantos bytes de memória tem disponível antes de tentar efectuar qualquer programação.
- Esta Programoteca está dividida em duas secções: uma secção de cálculos numéricos e uma secção de gráficos. Os programas da secção de cálculo numérico produzem apenas resultados, enquanto que os programas de gráficos utilizam a área de visor completa para desenhar gráficos. Tome também nota que os cálculos dos programas de gráficos não usam o sinal de multiplicação (×) sempre que este puder ser omitido (ex. antes de abrir parênteses).

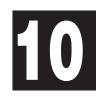

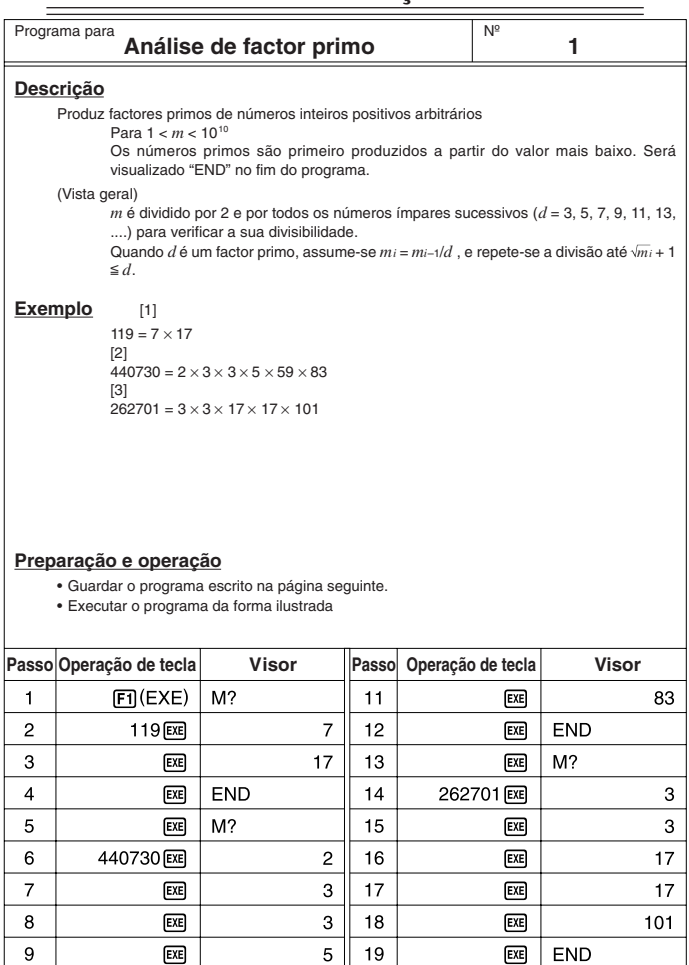

59 20

 $10$ 

 $ExE$ 

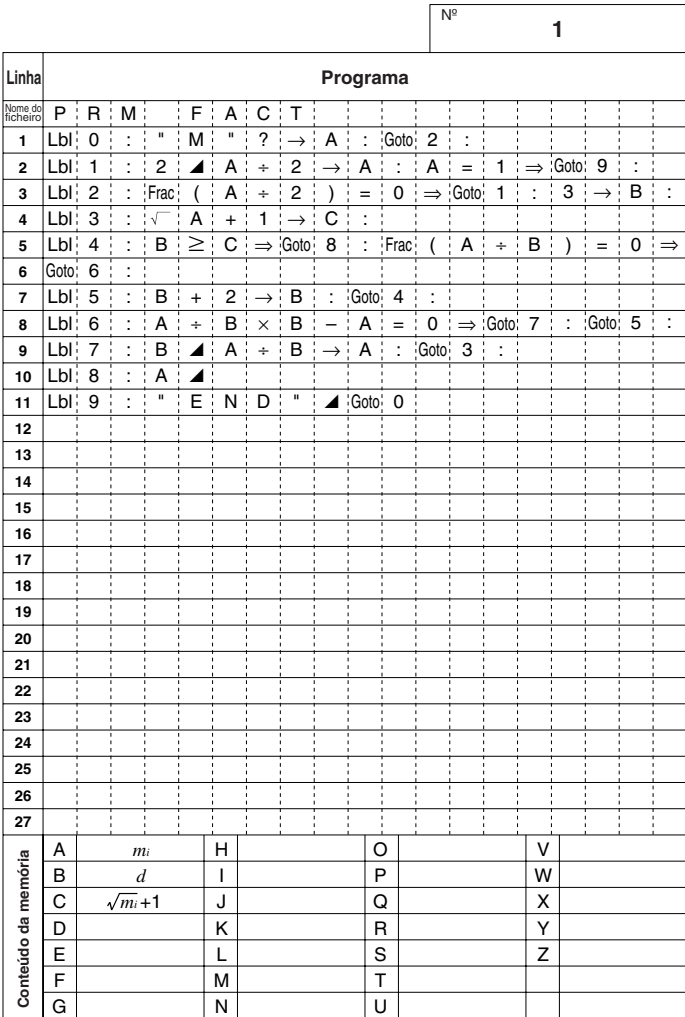

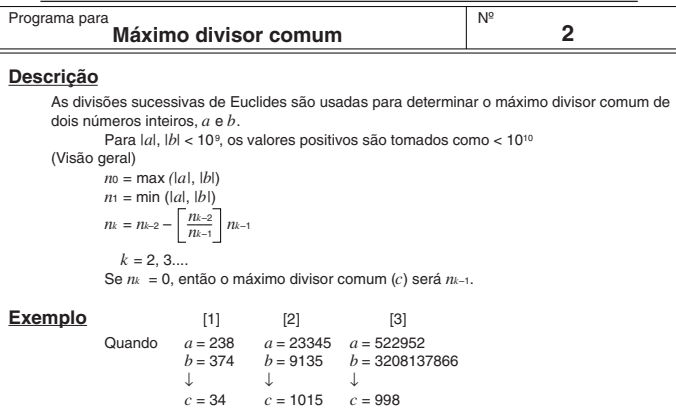

#### **Preparação e operação**

• Guardar o programa escrito na página seguinte.

• Executar o programa da forma ilustrada.

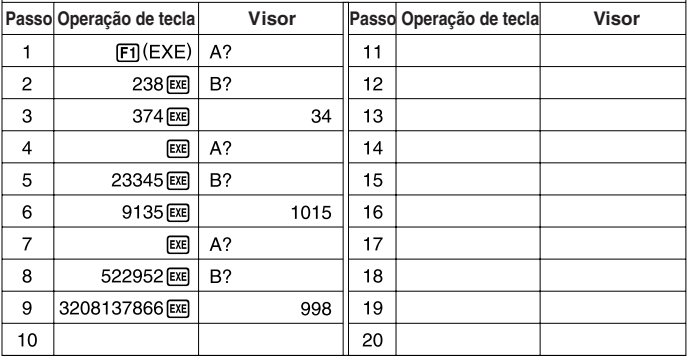

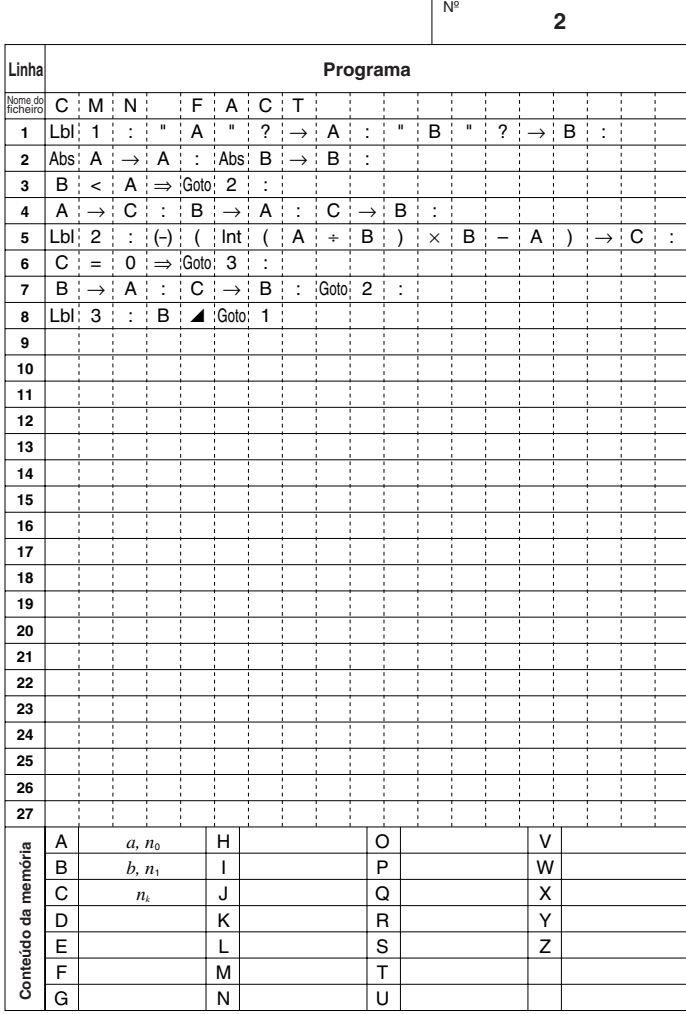

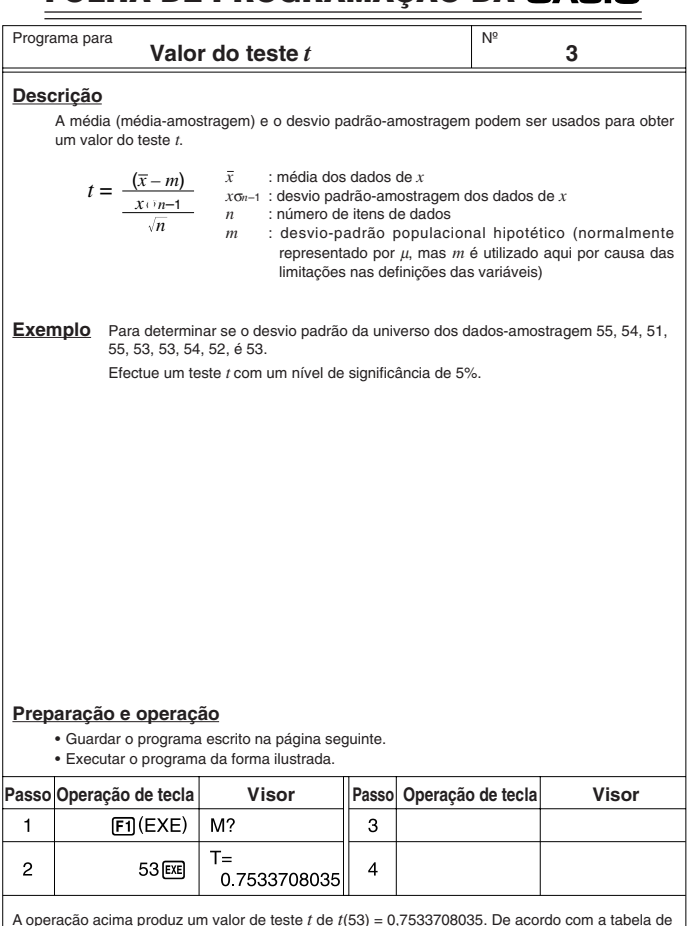

distribuição *t* da página seguinte, um nível de significância de 5% e um grau de liberdade de 7 (*n* – 1 = 8 – 1 = 7) produz um valor de teste *t* de duas direcções de aproximadamente 2,365. Como o valor do teste *t* calculado é inferior ao valor da tabela, é aceite a hipótese *m* igual a 53 para a média do universo

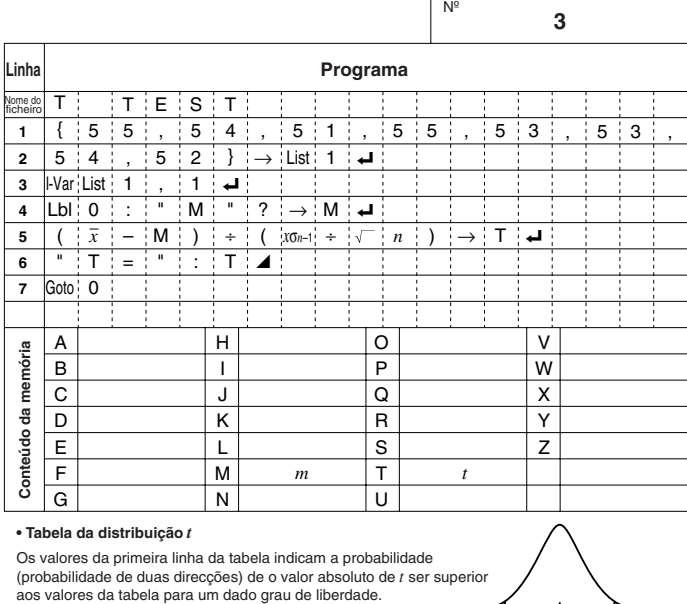

#### **• Tabela da distribuição** *t*

Os valores da primeira linha da tabela indicam a probabilidade (probabilidade de duas direcções) de o valor absoluto de *t* ser superior

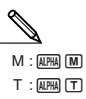

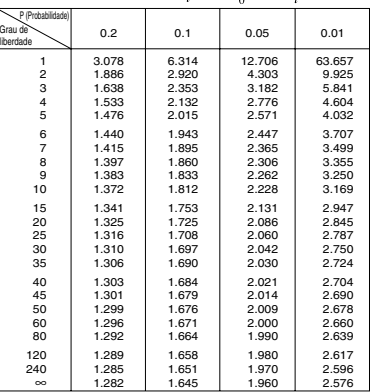

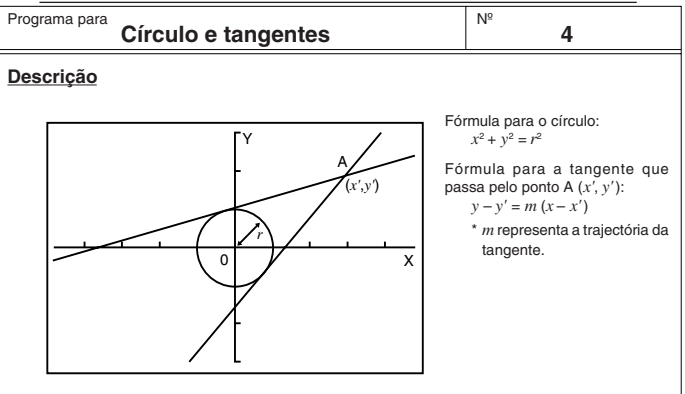

Com este programa, a trajectória *m* e a intersecção *b* (= *y'* – *mx'*) são obtidas para as rectas traçadas do ponto A (*x'*, *y'*) e são tangentes a um círculo com o raio de *r*. A função de traçado é usada para apresentar graficamente as coordenadas nos pontos de tangência, e o factor zoom é usado para ampliar o gráfico.

#### **Exemplo**

Para determinar *m* e *b* para os seguintes valores:

*r* = 1 *x'* = 3 *y'* = 2

#### **Notas**

- O ponto plotado para A não poderá ser deslocado. Mesmo se o fizer no gráfico, o cálculo será efectuado com o valor original.
- Ocorrerá um erro (Ma ERROR) quando *r* = *x'*.
- Efectue sempre uma operação de traçado sempre que a tiver seleccionado e estiver no visor o aviso TRACE.

#### **Preparação e operação**

- Guardar o programa escrito na página seguinte.
- Executar o programa da forma ilustrada.

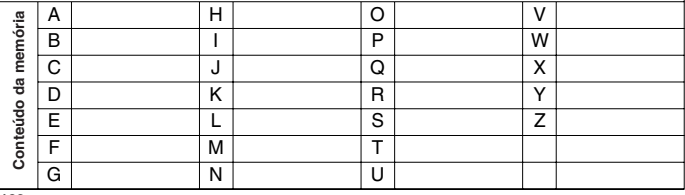

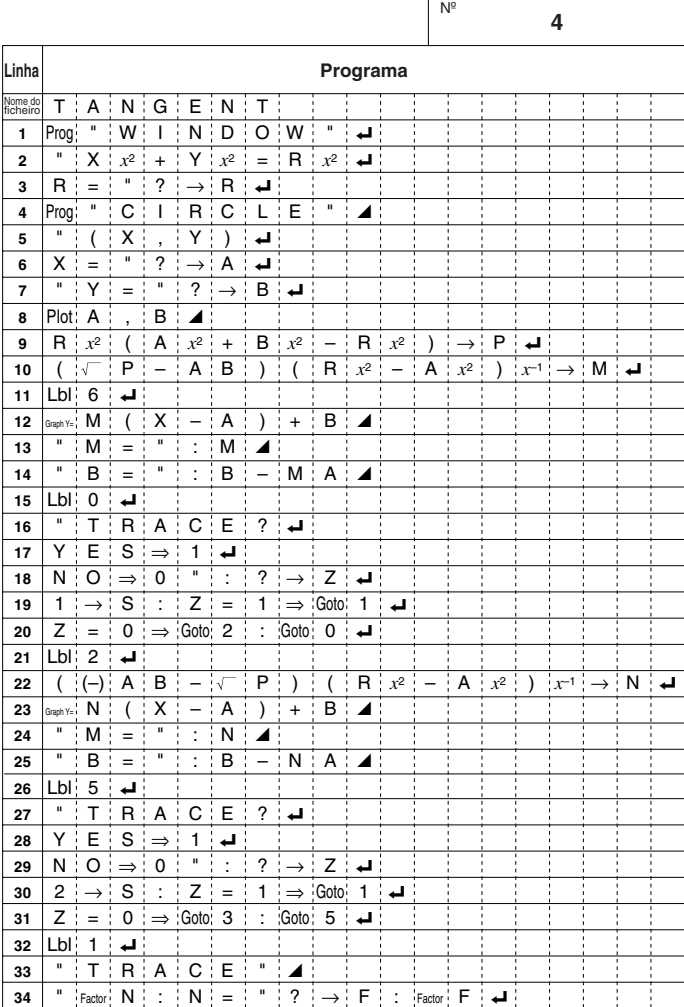

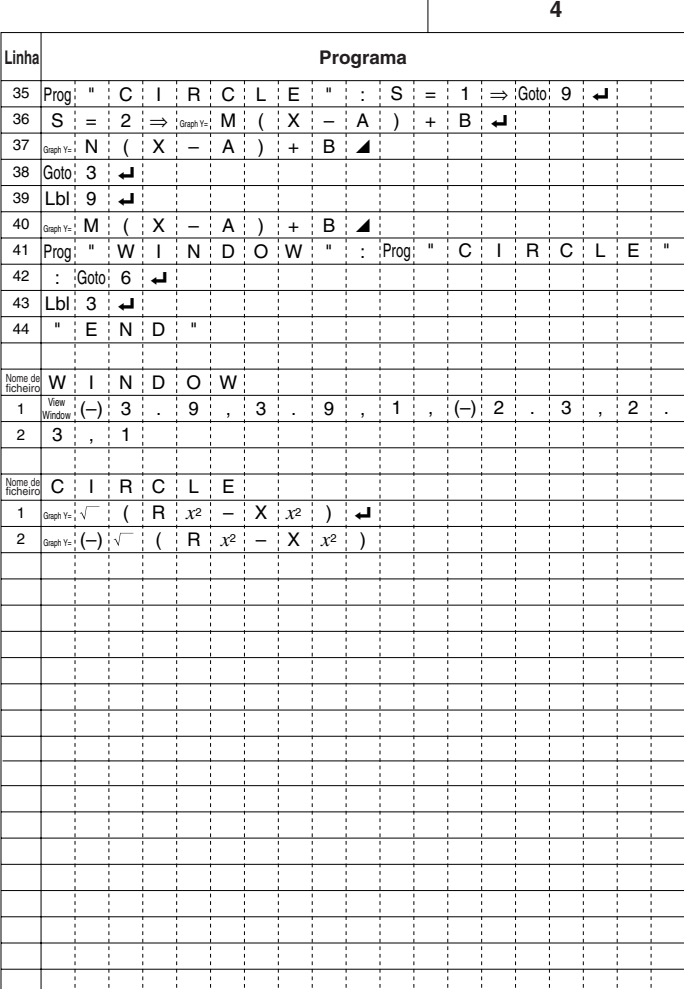

Nº

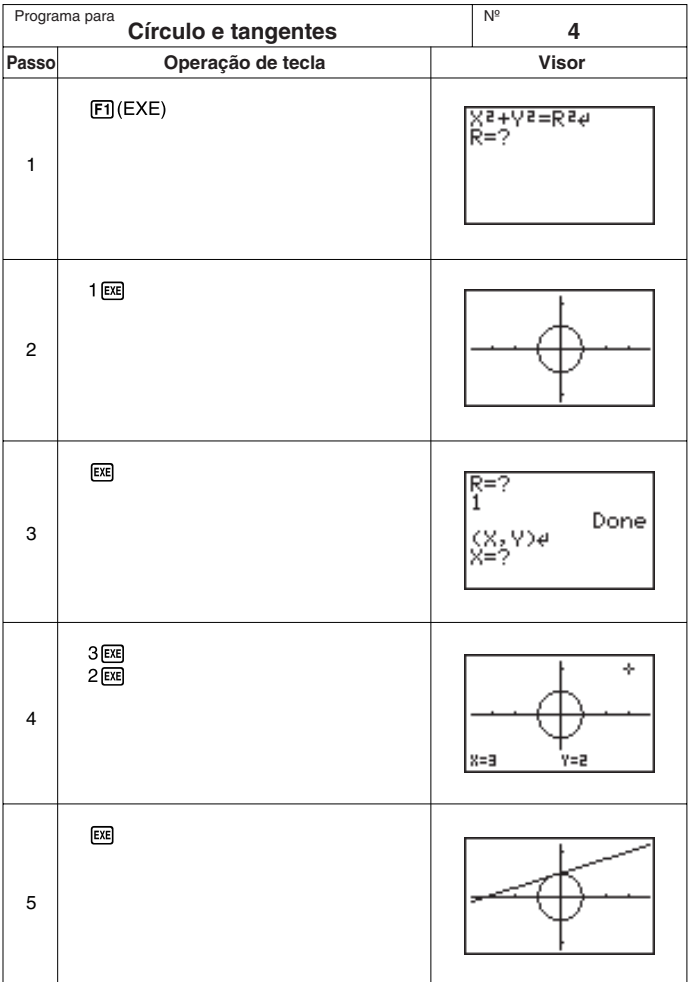

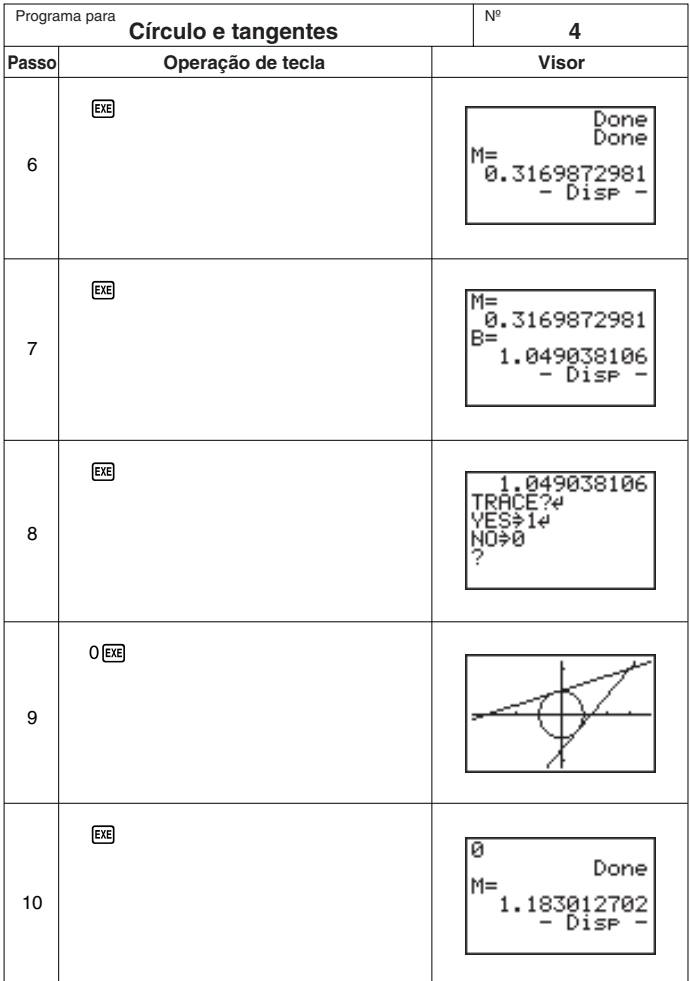

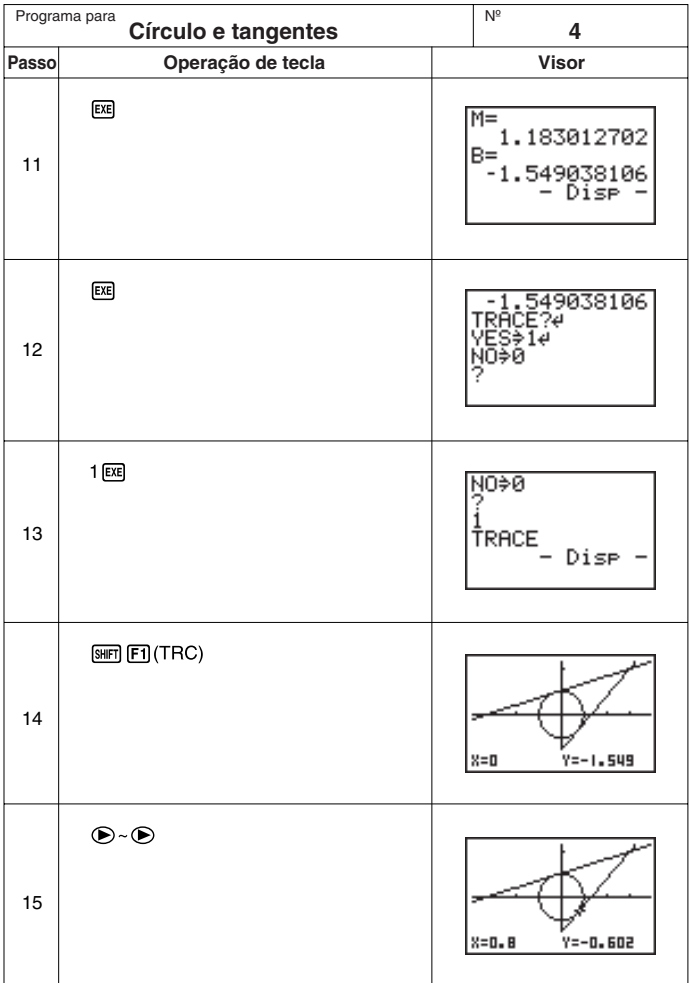

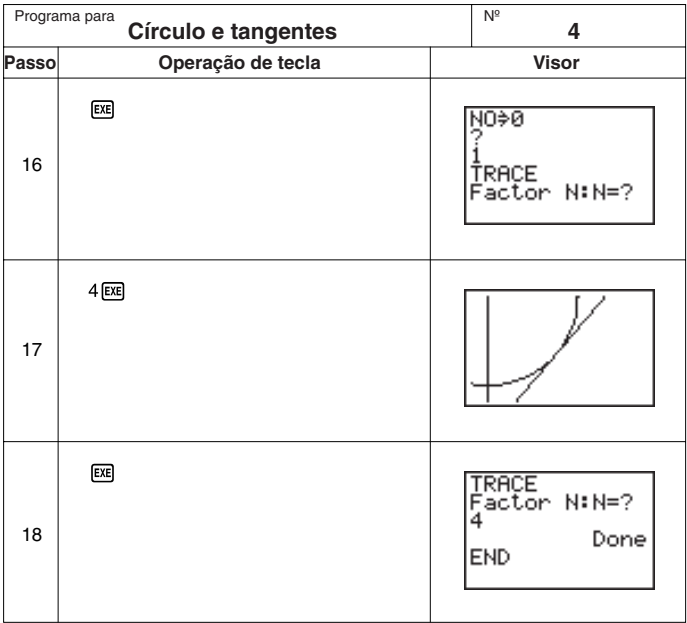

#### **PROGRAM SHEET** CASIO

**Rotação duma figura**

$$
f_{\rm{max}}
$$

Nº

#### **Descrição**

Programa para

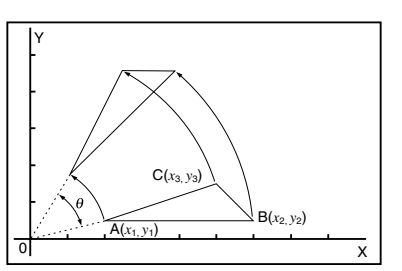

Fórmula para a transformação das coordenadas:  $(x, y) \rightarrow (x', y')$  $x' = x \cos \theta - y \sin \theta$ 

**5**

 $y' = x \sin \theta + y \cos \theta$ 

Gráfico de rotação de qualquer figura geométrica por θ graus.

#### **Exemplo**

Para fazer a rotação de 30° do triângulo definido pelos pontos A (2, 0.5), B (6, 0.5) e C (5, 1.5)

#### **Notas**

- Use as teclas de cursor para mover o ponteiro pelo visor
- Para interromper a execução do programa, prima <a>[50, enquanto visualiza o ecrã de gráfico.
- O triângulo não poderá ser desenhado se o resultado da operação de transformação das coordenadas exceder os parâmetros da janela de visualização.

#### **Preparação e operação**

- Guardar o programa escrito na página seguinte.
- Executar o programa da forma ilustrada.

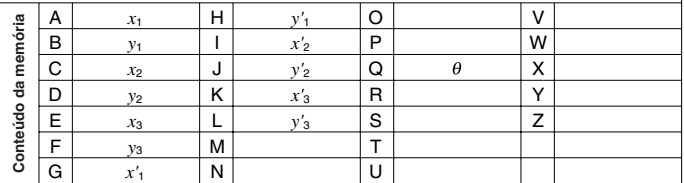

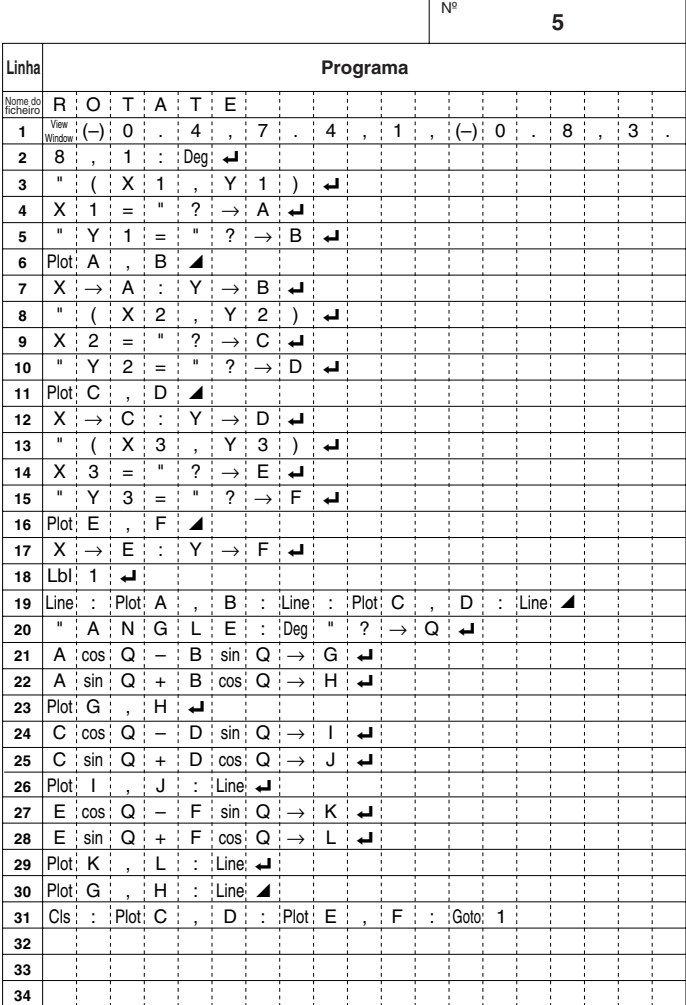

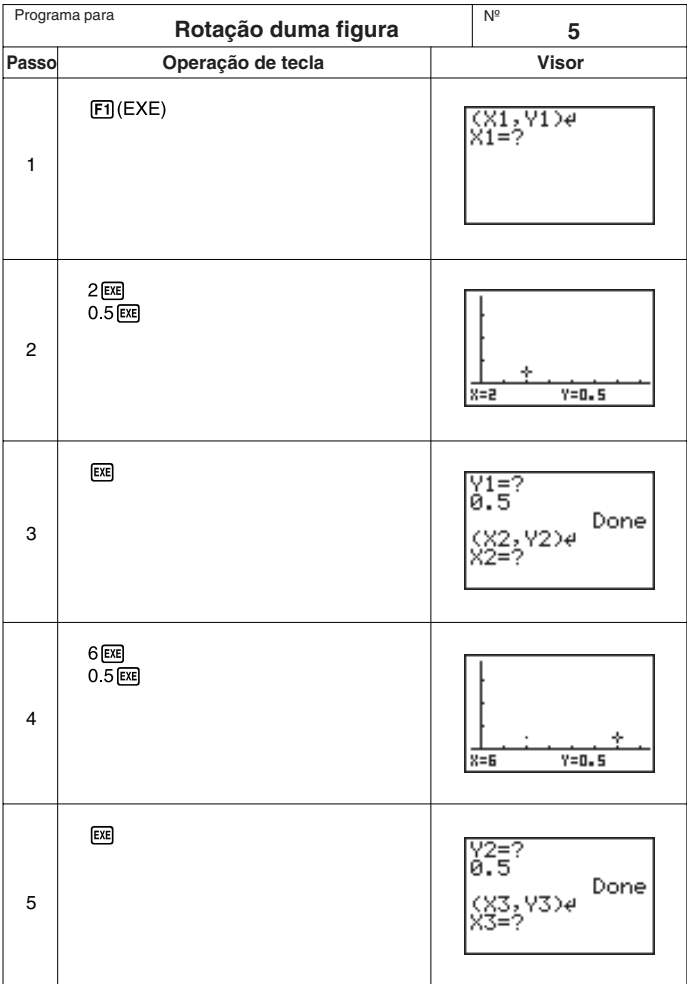

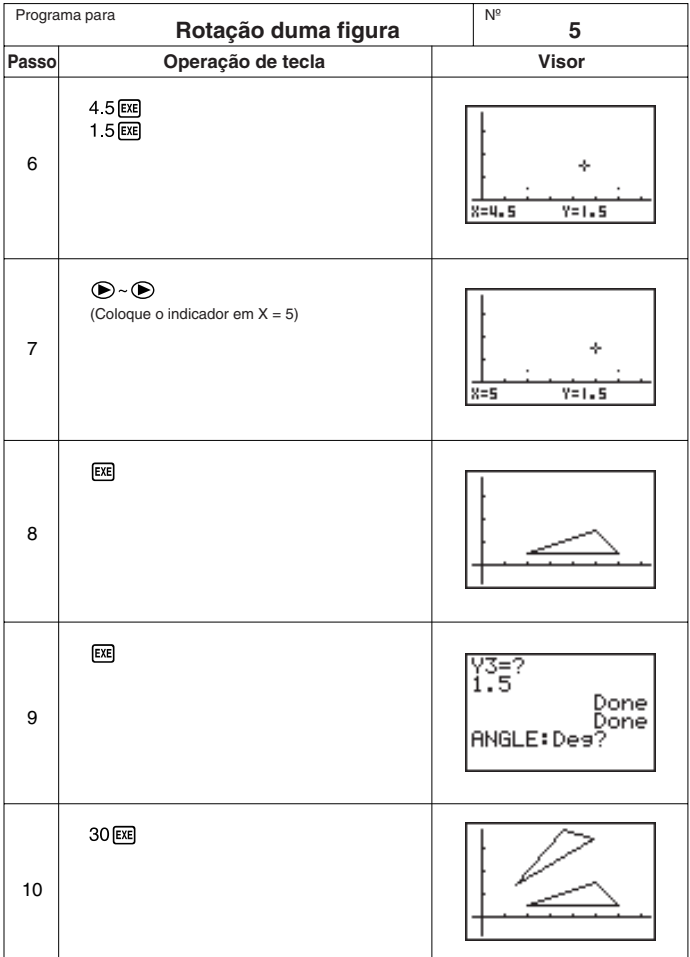

Continue, repetindo desde o passo 8.